# D120 DTU User Manual

E‐Lins Technology Co., Limited ADDRESS: Bld.22, Longxi Garden, Nonglin Road, Futian District, Shenzhen, P.R.China Tel: 86‐755‐83700465 Email: info@szelins.com Web: http://www.szelins.com

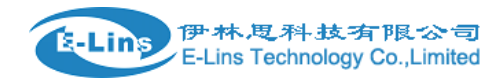

# **Table of Contents**

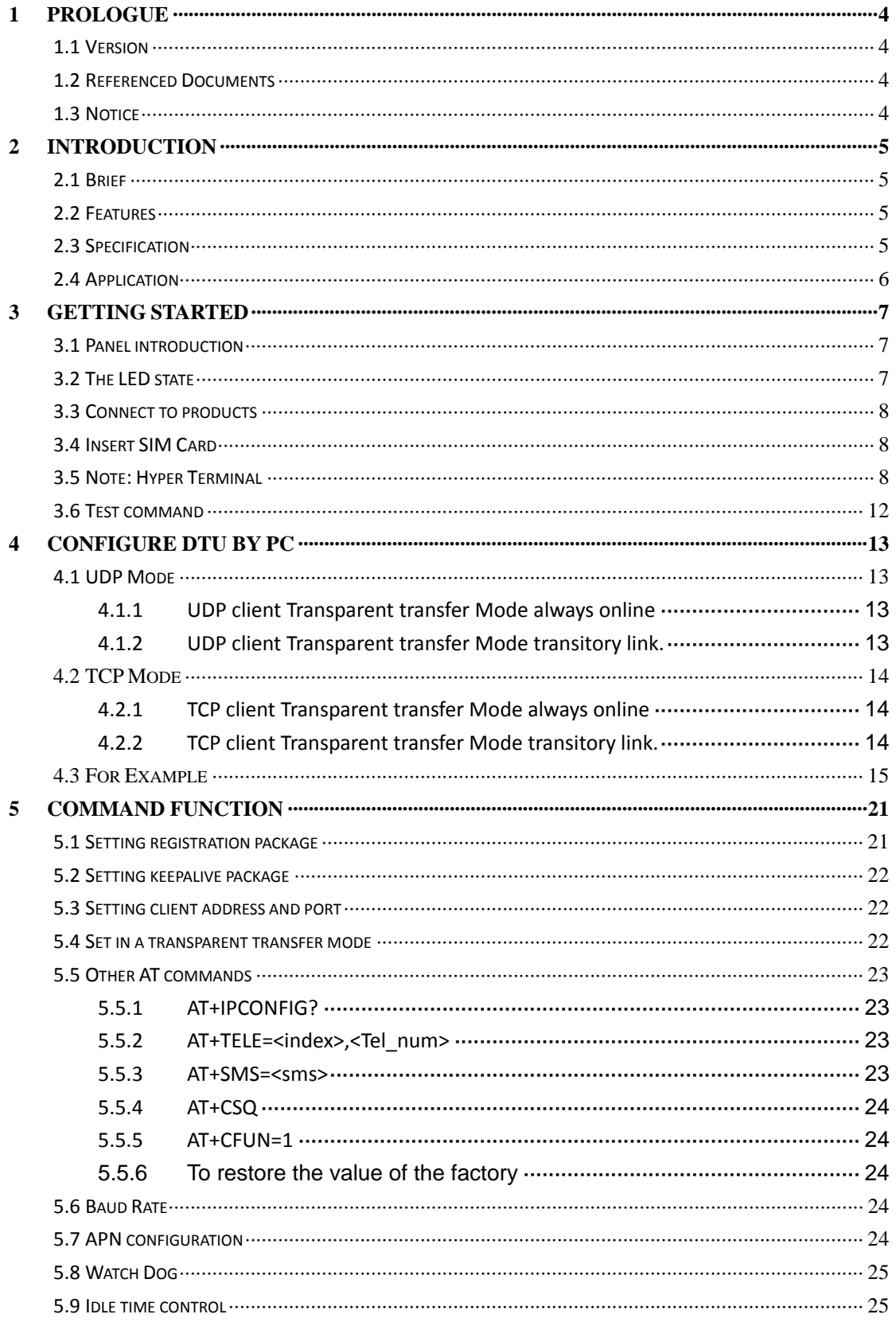

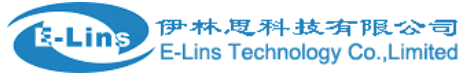

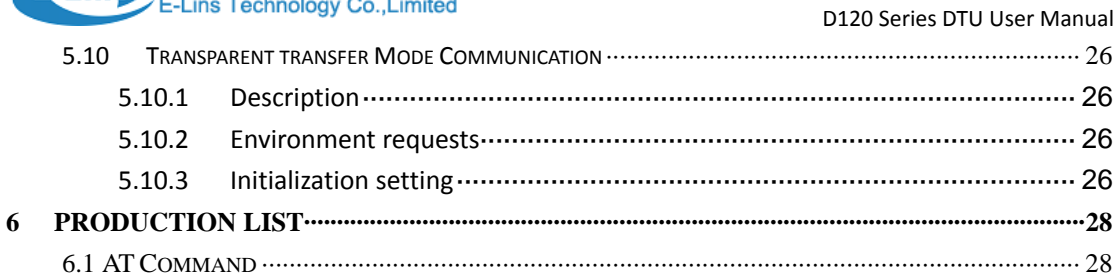

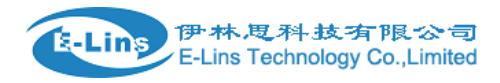

# **Chapter 1**

# **1 Prologue**

This document is just suit for the following mode type; it helps you quickly to used D120 DTU function and resolves some common questions.

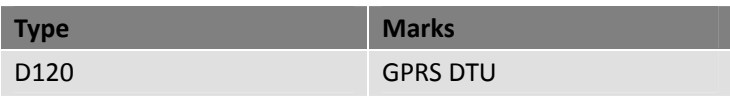

#### **1.1 Version**

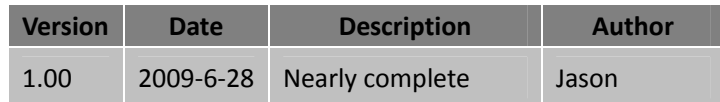

## **1.2 Referenced Documents**

*D120\_DTU\_Datasheet*

# **1.3 Notice**

E‐Lins is a registered trademark of Shenzhen E‐Lins Technology Co., Ltd.

The copyright of the document belongs to Shenzhen E‐Lins Technology Co., Ltd. Copying of this document and modifying it and the use or communication of the contents thereof, is forbidden without express authority. Offenders are liable to the legal sanction.

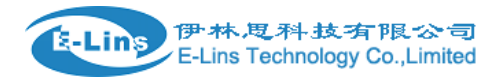

# **Chapter 2**

# **2 Introduction**

# **2.1 Brief**

D120 Serials is a GPRS/CDMA DTU with TCP/IP Protocol embedded. It has two comparatively individual parts: IP Module with TCP/IP, software interface is AT commands; and GPRS/CDMA Module, supports all the AT Commands. All the standard AT Commands are transferred to GPRS/CDMA Module via the transparent Mode of IP Module.

D120 Serials is usually applicable to the HOST, which has no TCP/IP but has serial interface, such as SCM Data Collection Transmission System.

# **2.2 Features**

- Compact and easy to integrate into your solution;
- Multi-flexible and compact data interface, TTL, 232 and 485, TTL and 232 are reduced to Rx, Tx, GND;
- Supports more IP Protocol families;
- Data transmission via Transparent transfer Mode, enters transmission mode when power on;
- Multi-operating status LED;
- $\bullet$  Optimized modularization design, easy to upgrade.

# **2.3 Specification**

#### **D120 Radio Frequency**

Use of GSM phase 2/2+ GSM 850Mhz/900MHz/*1800MHz/1900Mhz* Output power: Class 4 (2 W) at EGSM900 Class 1 (1 W) atDCS1800

**D120** Power consumption: Speech mode: 300mA

E‐Lins Technology Co., Limited

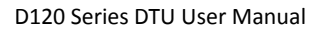

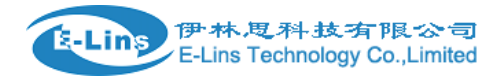

Sleep mode: 3.5mA Power down: 50µA GPRS Modem average: 360mA

#### **Dimension**

Interface: RS‐232/485/TTL DB9 Antenna: 50ohm/SMA/Female Input voltage: 5~25V (9V) Operating voltage of SIM card: 3V/1.8V Max speed rate of CSD: 14.4KBPS Module reset: AT commands Voice decode standards (three kinds of rate): Half‐speed (ETS 06.20) Full‐speed (ETS 06.10) Enhanced full‐speed (ETS06.50/06.60/06.80) volume: 75\*50/72\*16mm weight:200g **Environment** Ambient temperature: –20℃ to +60℃

Storage temperature: ‐30℃~85℃ Humidity: ≤90%

#### **Electromagnetic Compatible**

Electrostatic Discharge (ESD): 3 class Radiated, radio‐frequency, electromagnetic field immunity test: 3 class

# **2.4 Application**

- **•** Remote Data Monitor and Control
- Water, gas and oil flow metering
- AMR (automatic meter reading)
- **•** Power station monitoring and control
- **•** Remote POS (point of sale) terminals
- **•** Traffic signals monitor and control
- **•** Fleet management
- **•** Power distribution network supervision
- **•** Central heating system supervision
- Weather station data transmission
- **•** Hydrologic data acquisition
- $\bullet$  Vending machine
- **•** Traffic info guidance
- Parking meter and Taxi Monitor
- Telecom equipment supervision (Mobile base station, microwave or optical relay station)

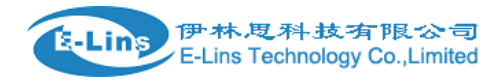

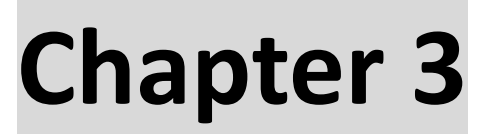

# **3 Getting Started**

# **3.1 Panel introduction**

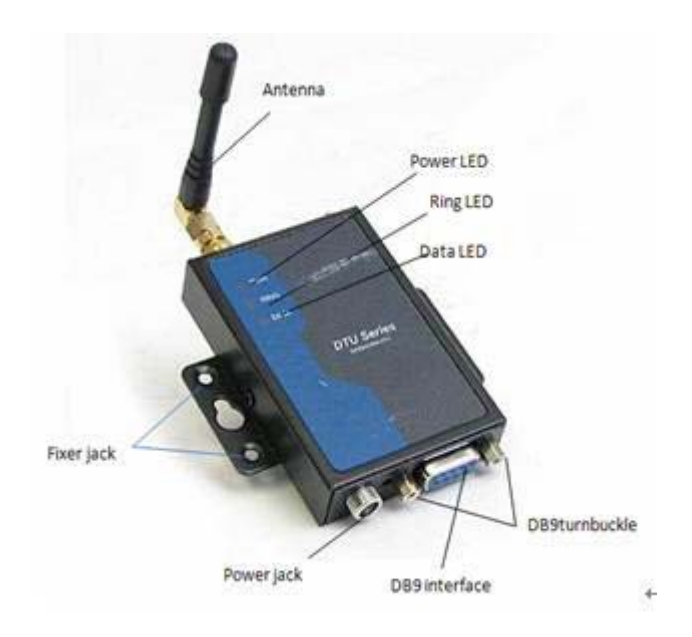

Note: About Hardware description .please according to the datasheet file

# **3.2 The LED state**

In order to check the module working state. our product have three Led, pwr LED is power state, Ring LED is Ring state, Data LED is Data state。

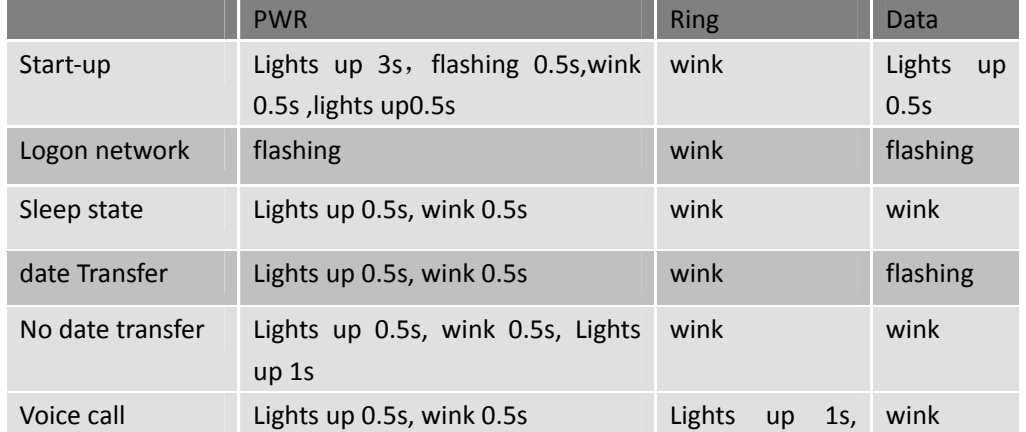

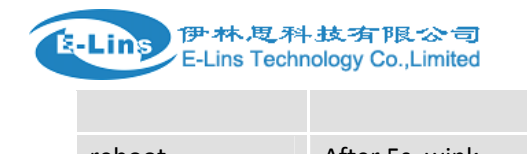

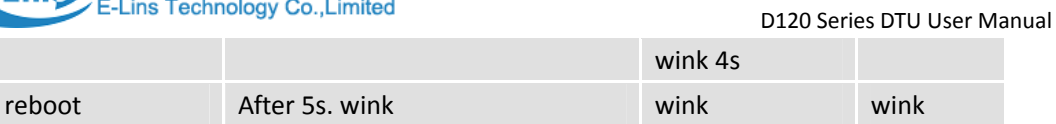

# **3.3 Connect to products**

Please connect antenna and cable with our products, make sure The port is COM1 or COM2?

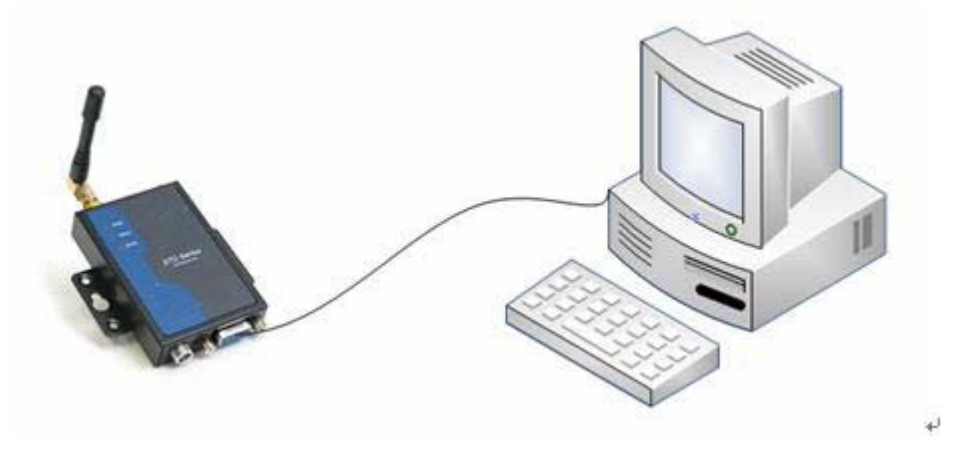

# **3.4 Insert SIM Card**

Open the back cover. insert into SIM card as follow

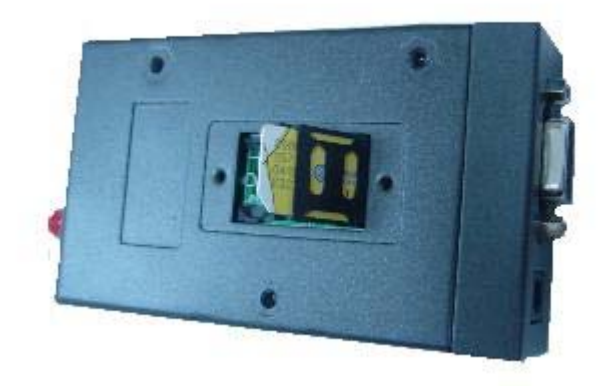

# **3.5 Note: Hyper Terminal**

Open the HyperTerminal and input \*\*\*( any) as follows

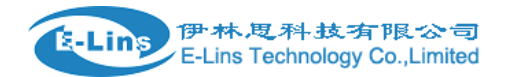

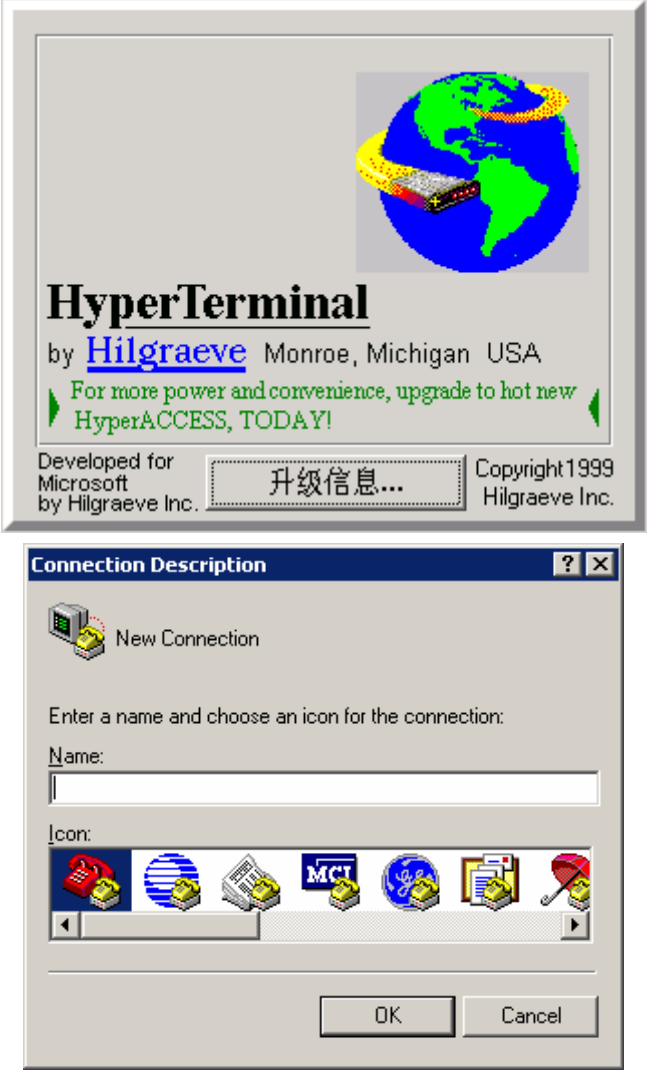

Choose a right port

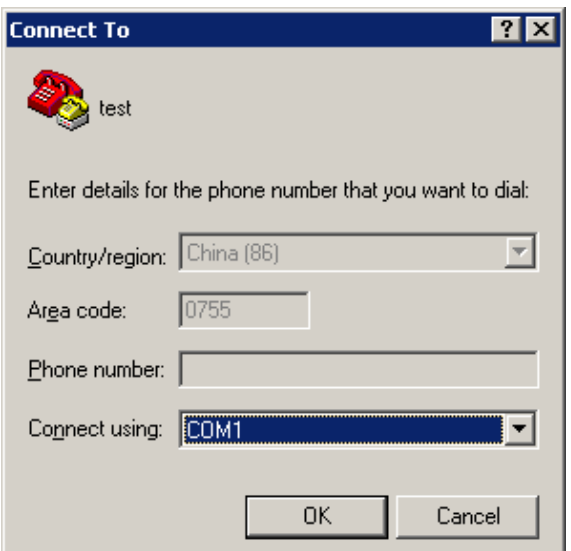

The right configuration as following

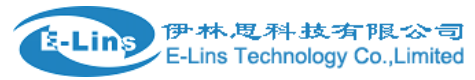

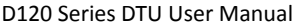

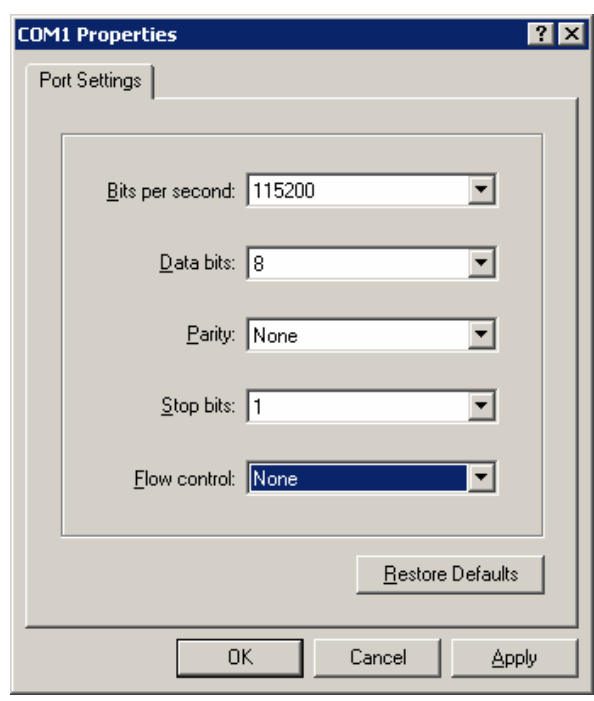

(图 3‐3)

When your start‐up Hyper Terminal, it is not connected really, you can see the red mark of follow picture without any number .And then, first Disconnect existing connection, second, Click the red arrowhead

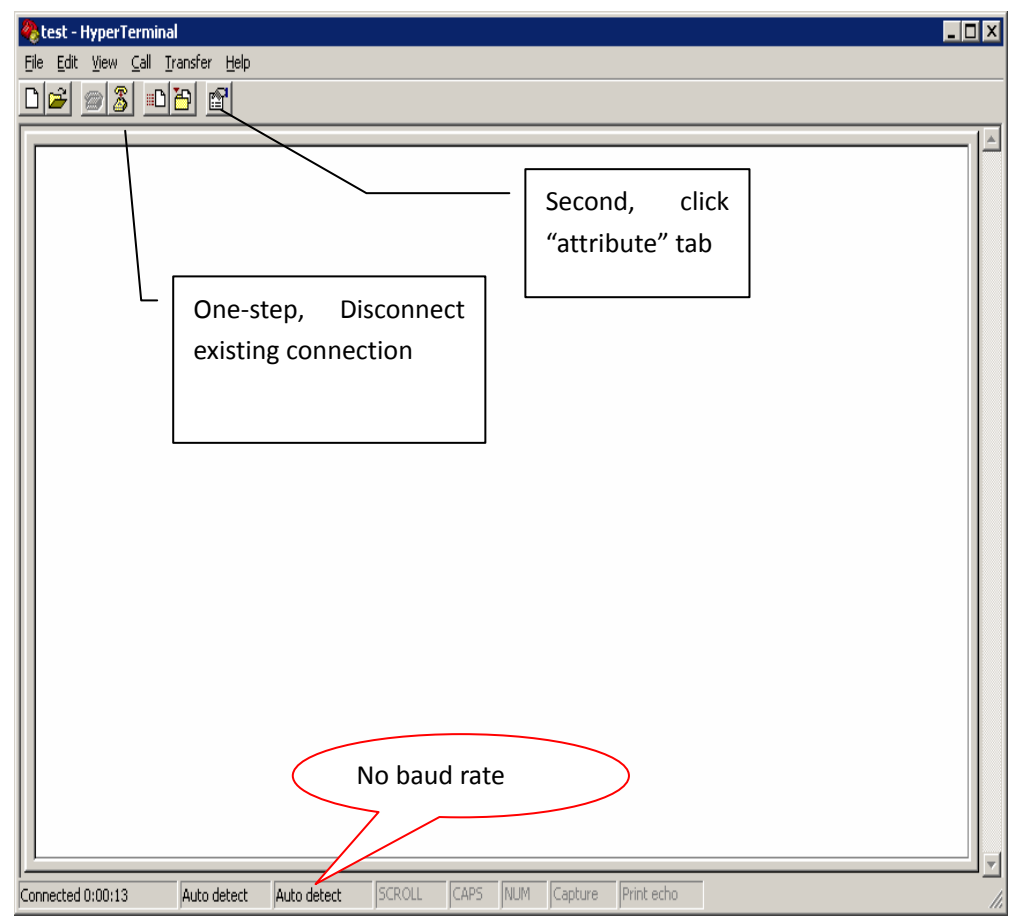

Click the "configure", and make sure again of you modify configure

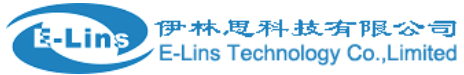

ı

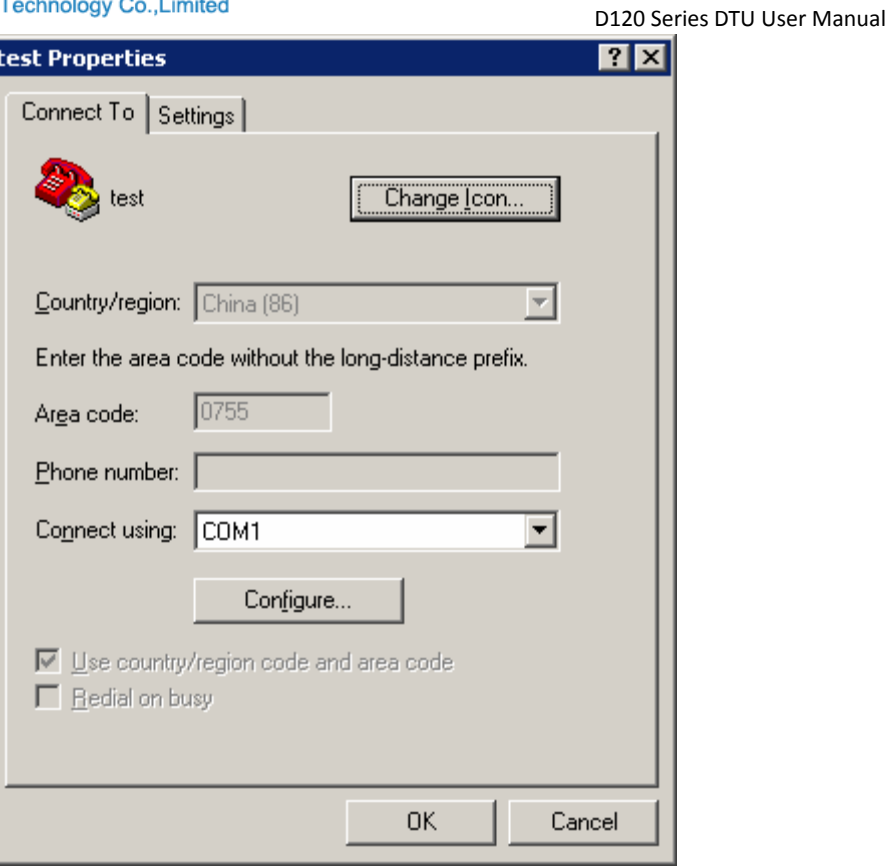

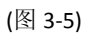

make sure your modify configure again, click "OK"

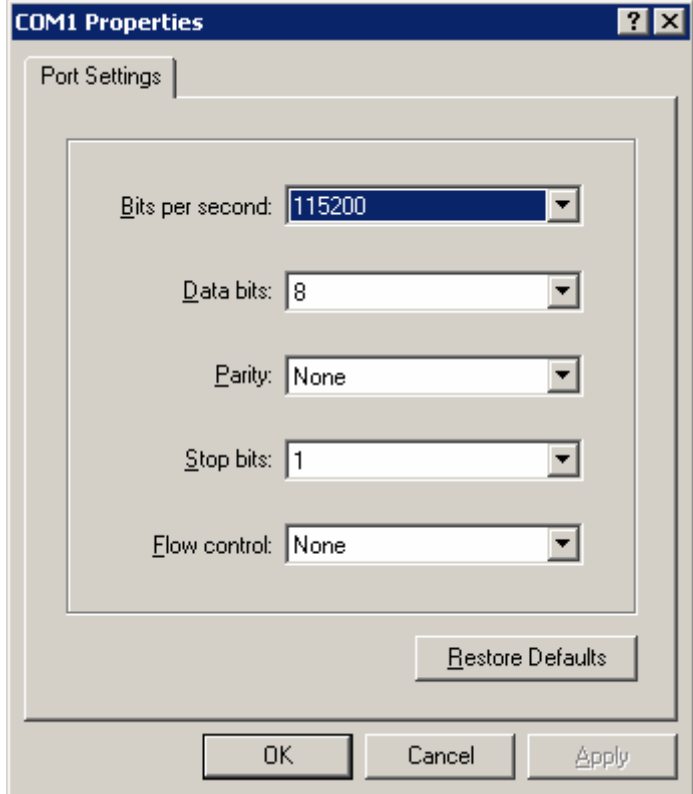

Then you can see it appeared baud rate on white label, then click the black label to make call

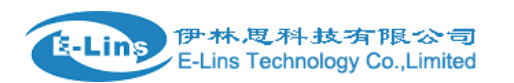

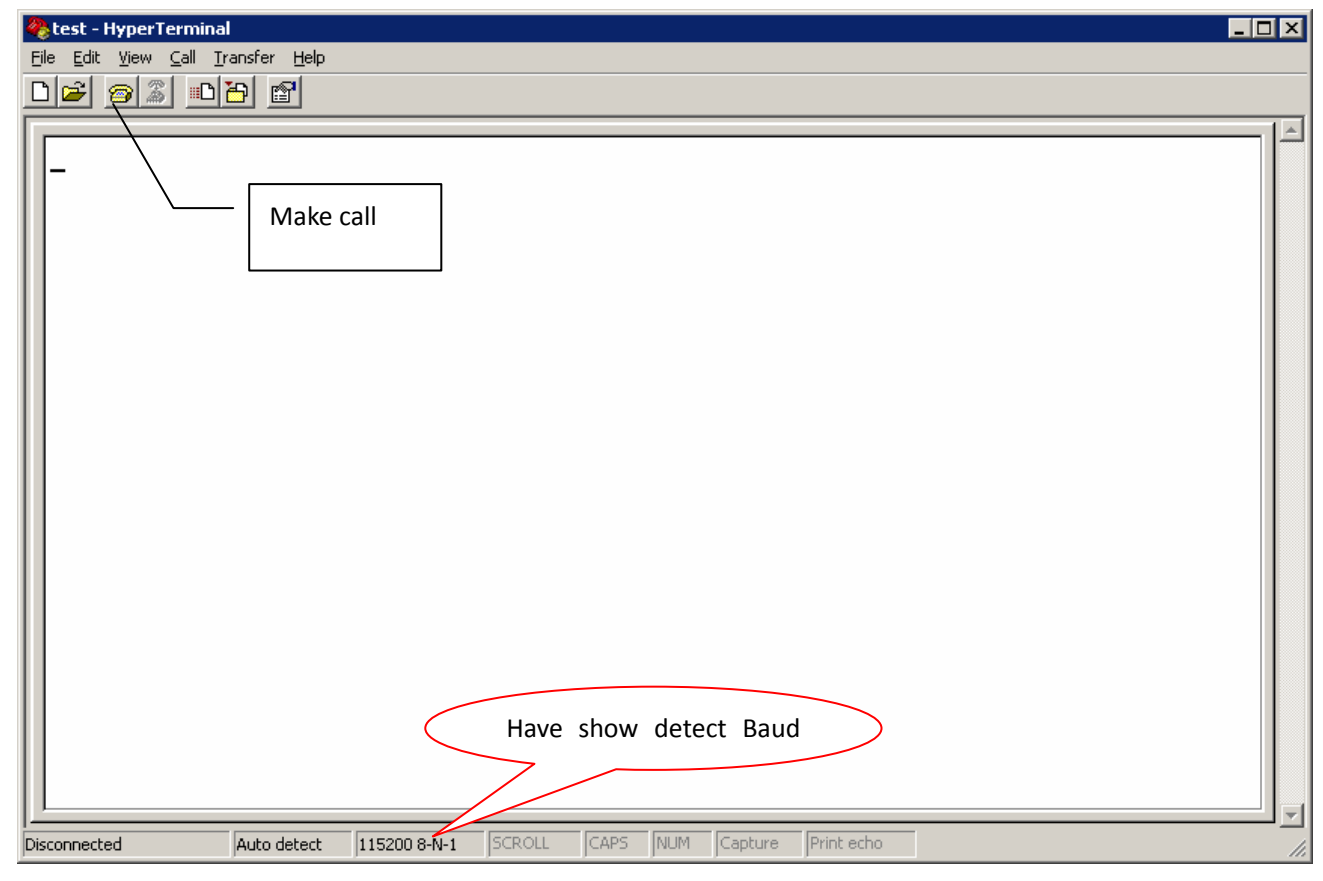

provide power supply with our products, you configured the Hyper Terminal successfully

# **3.6 Test command**

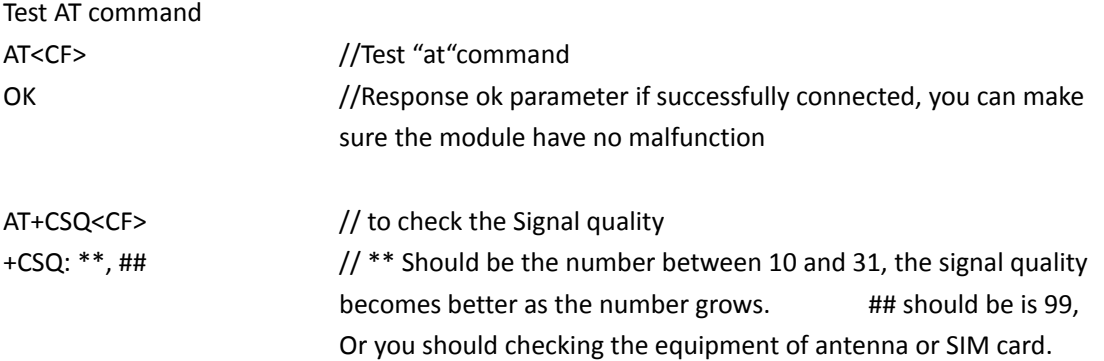

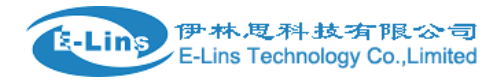

# **Chapter 4**

# **4 Configure DTU by PC**

# **4.1 UDP Mode**

# **4.1.1 UDP client Transparent transfer Mode always online**

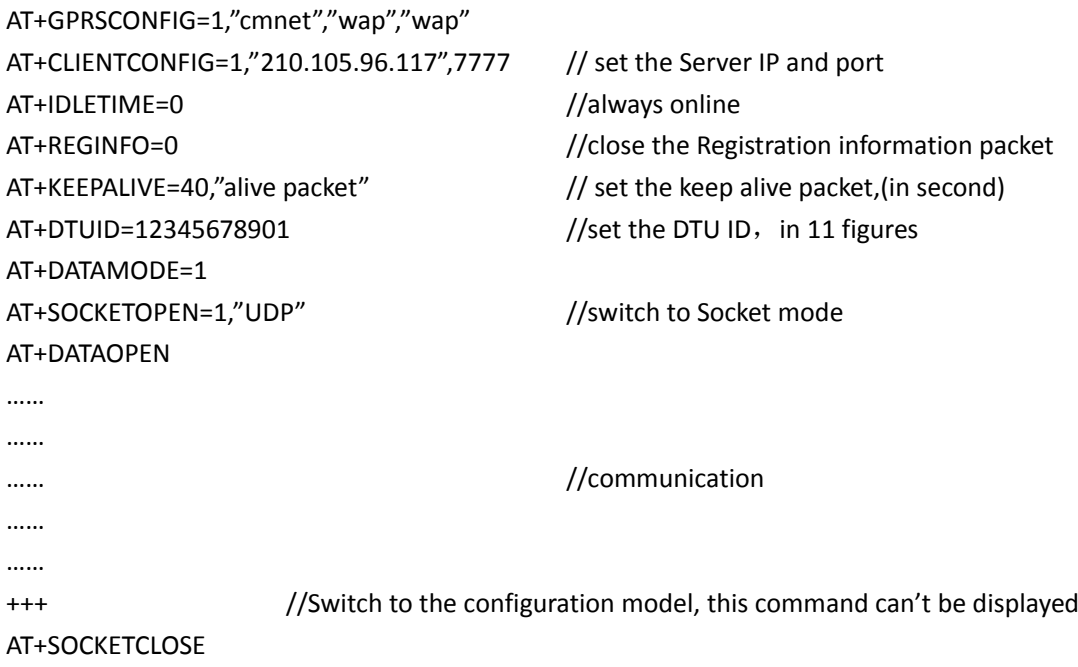

# **4.1.2 UDP client Transparent transfer Mode transitory link.**

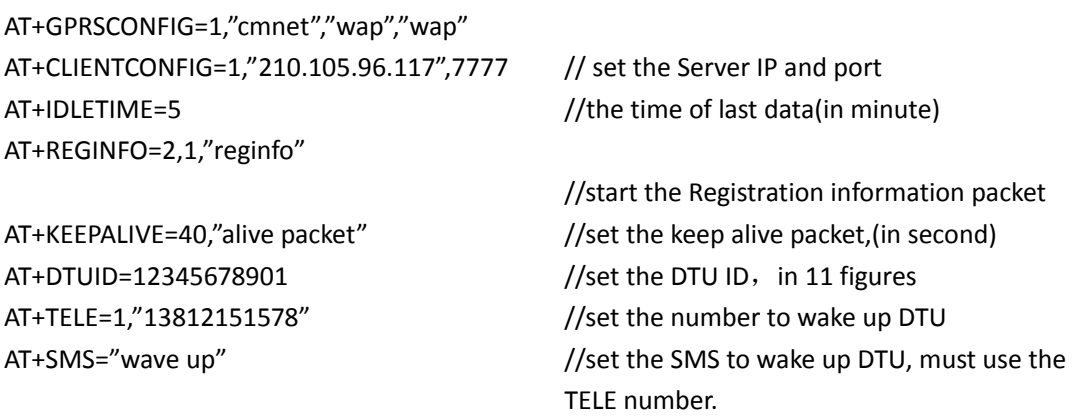

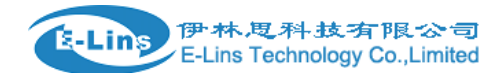

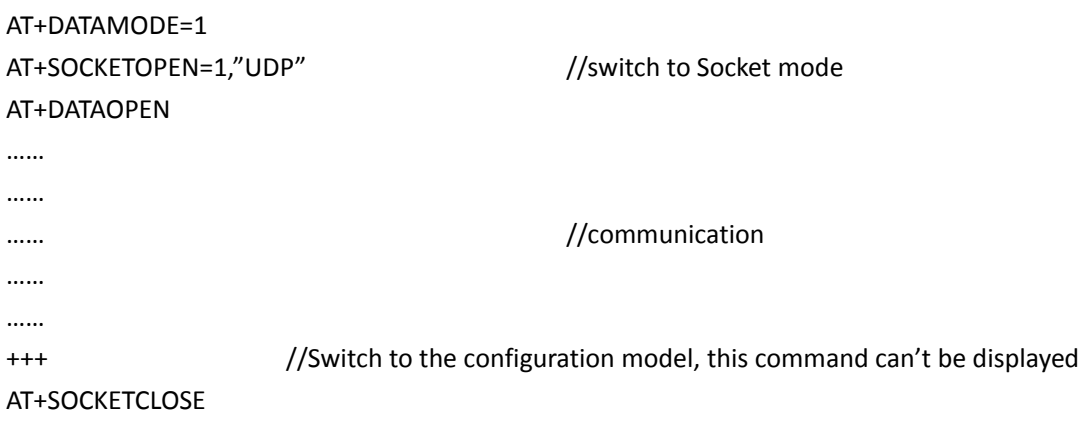

# **4.2 TCP Mode**

# **4.2.1 TCP client Transparent transfer Mode always online**

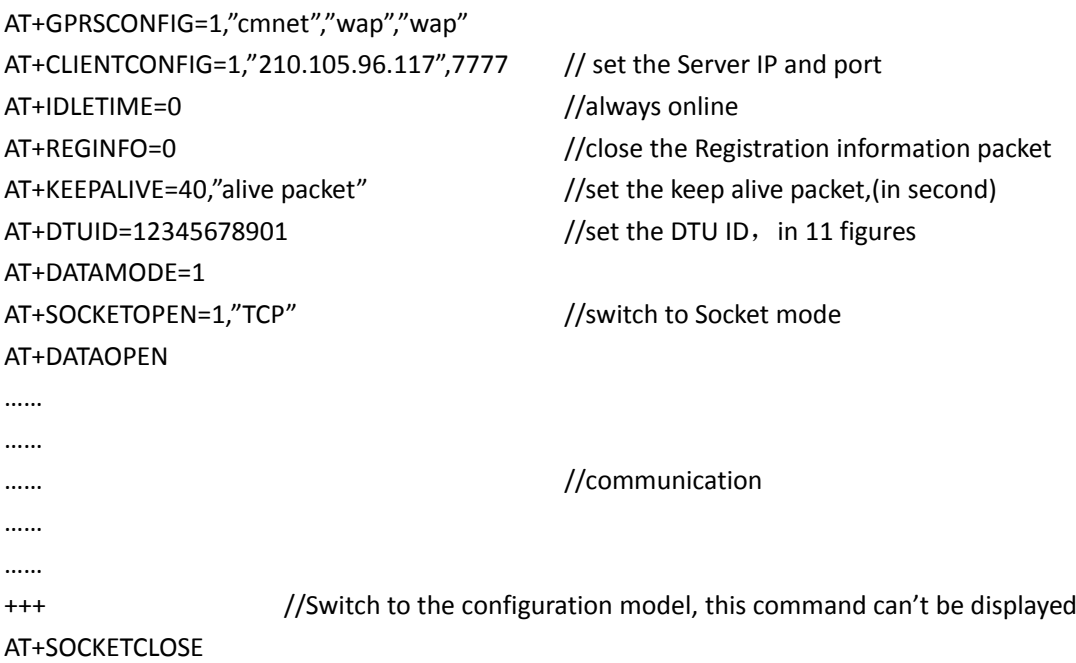

# **4.2.2 TCP client Transparent transfer Mode transitory link.**

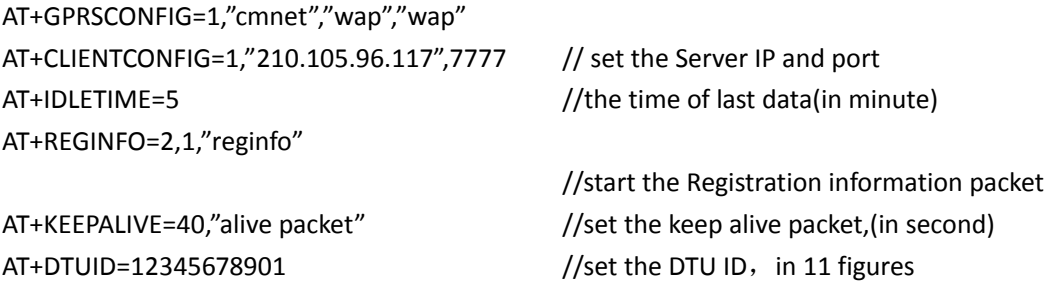

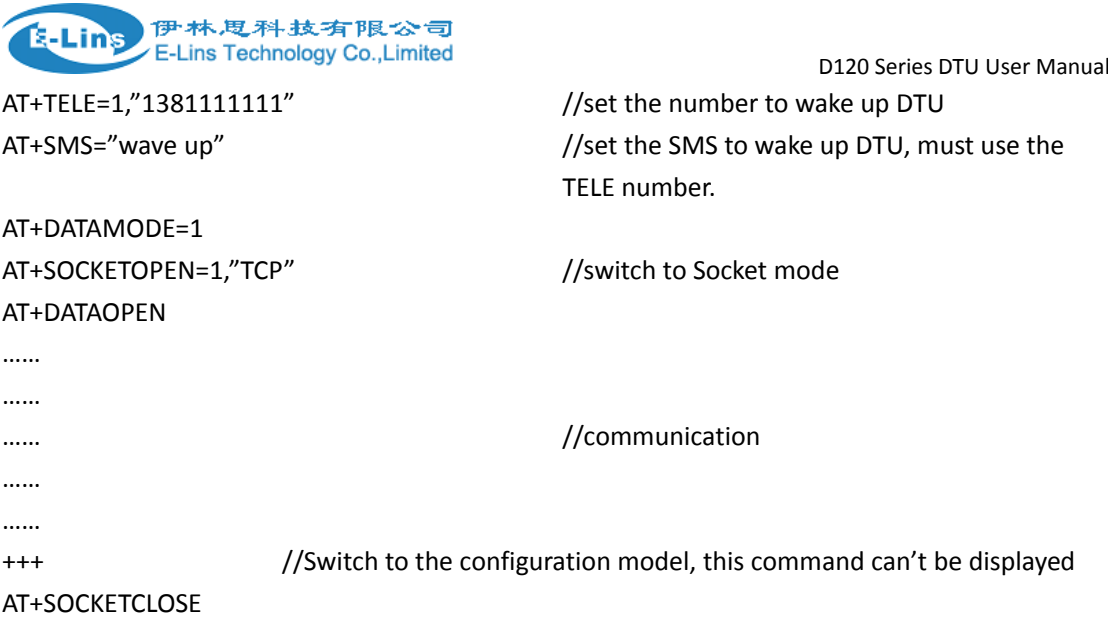

# **4.3 For Example**

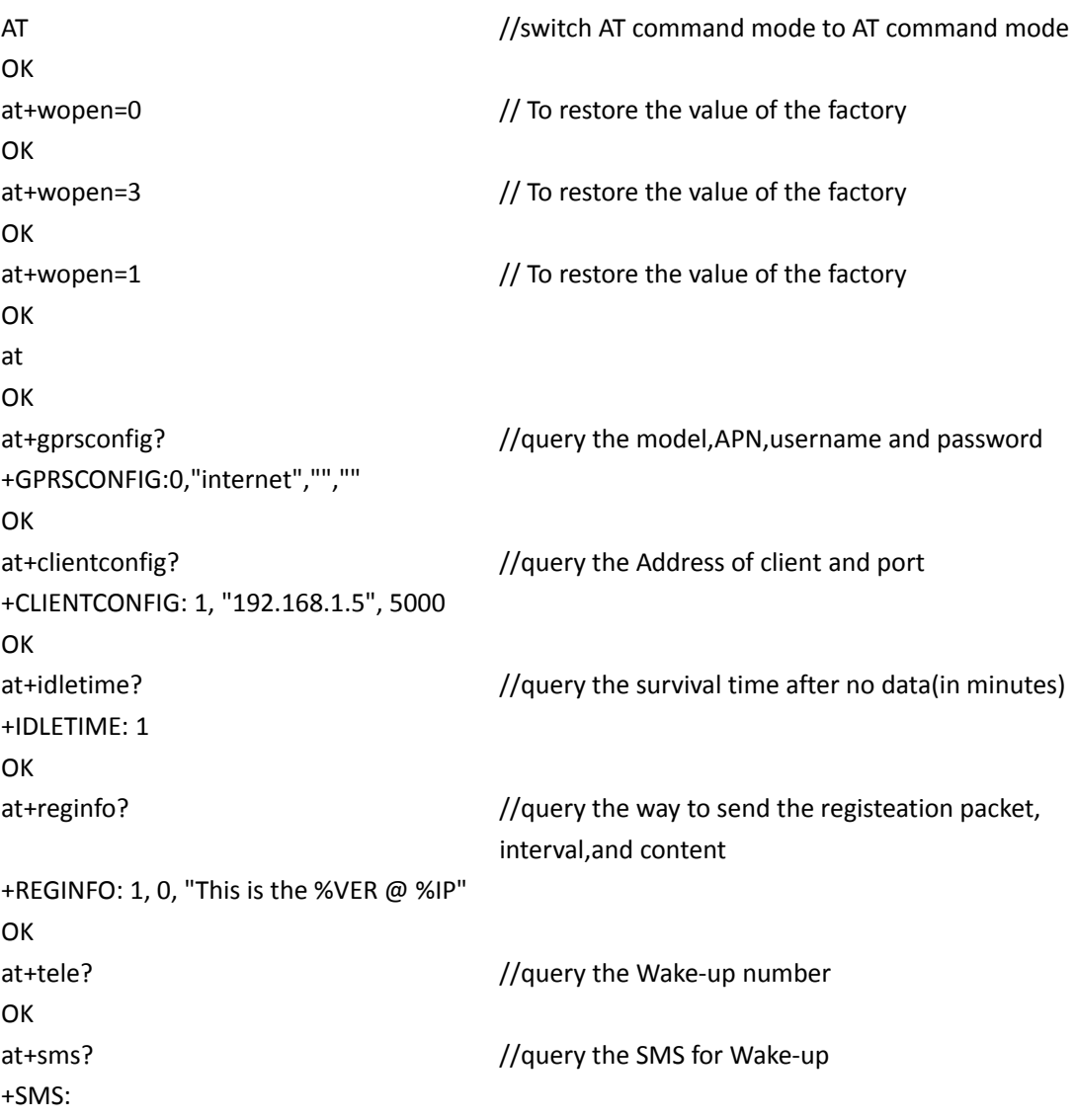

E‐Lins Technology Co., Limited

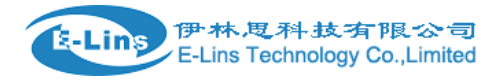

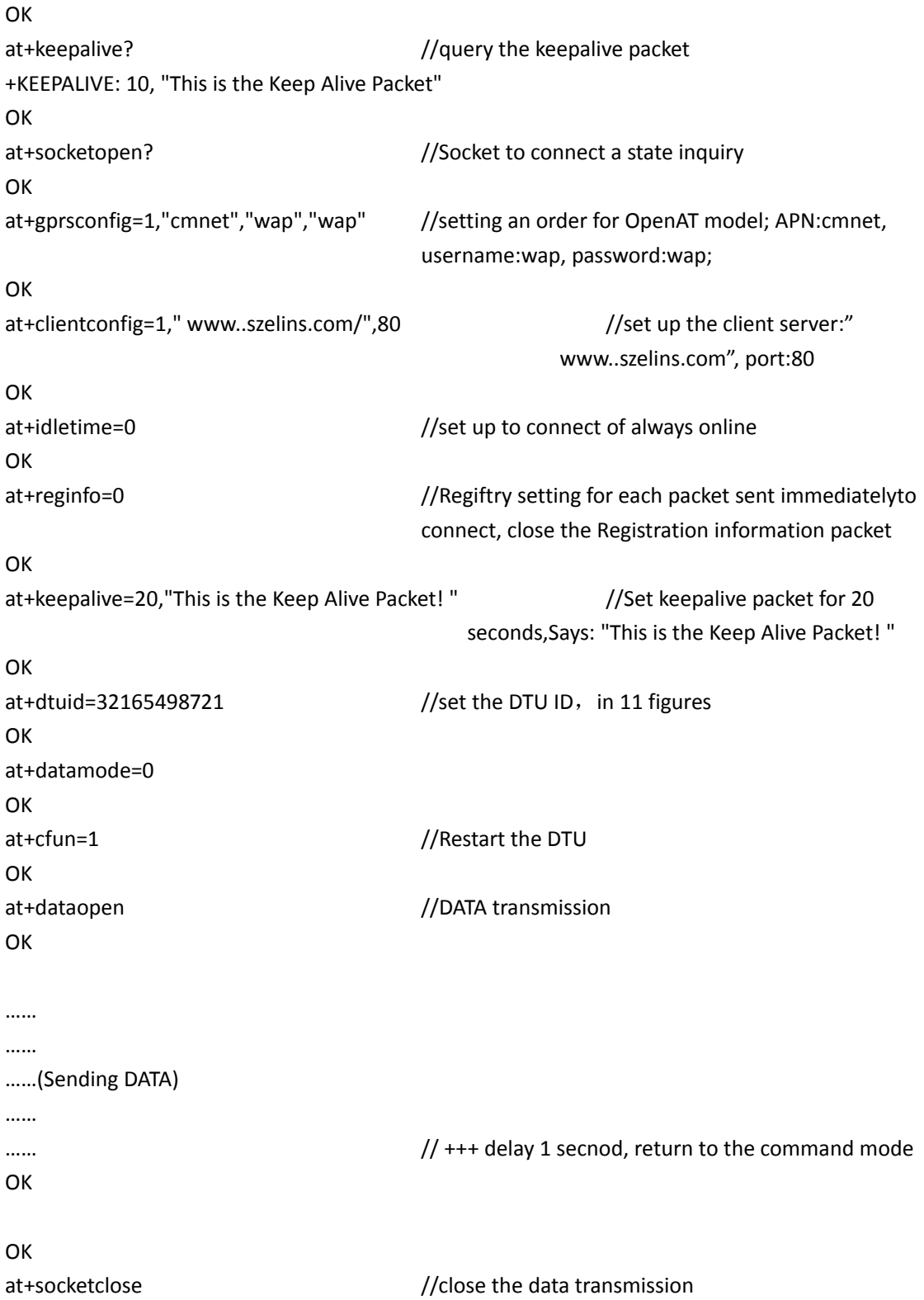

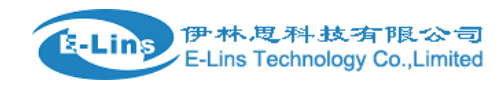

# **5 How to send SMS**

Operation Procedure and interrelated commands

AT+CMGF——SMS format setting

AT+CPMS——SMS saving carrier setting

AT+CNMI——hint modes of SMS receiving &sending setting

AT+CMGS——SMS sending

AT+CMGL——SMS displaying

Note: some commands mentioned above can be used only when inserted SIM card with SMS function

#### +CPMS-----command choose of SMS carrier saving

Note: this command can be used to choose or query about SMS saving carrier after inserting SMS card

Format: AT+CPMS=<mem1>[,<mem2>][,<mem3>]

value:+CPMS:<used1>,<total1>,<used2>,<total2>,<used3>,<total3>

**OK** 

ERROR

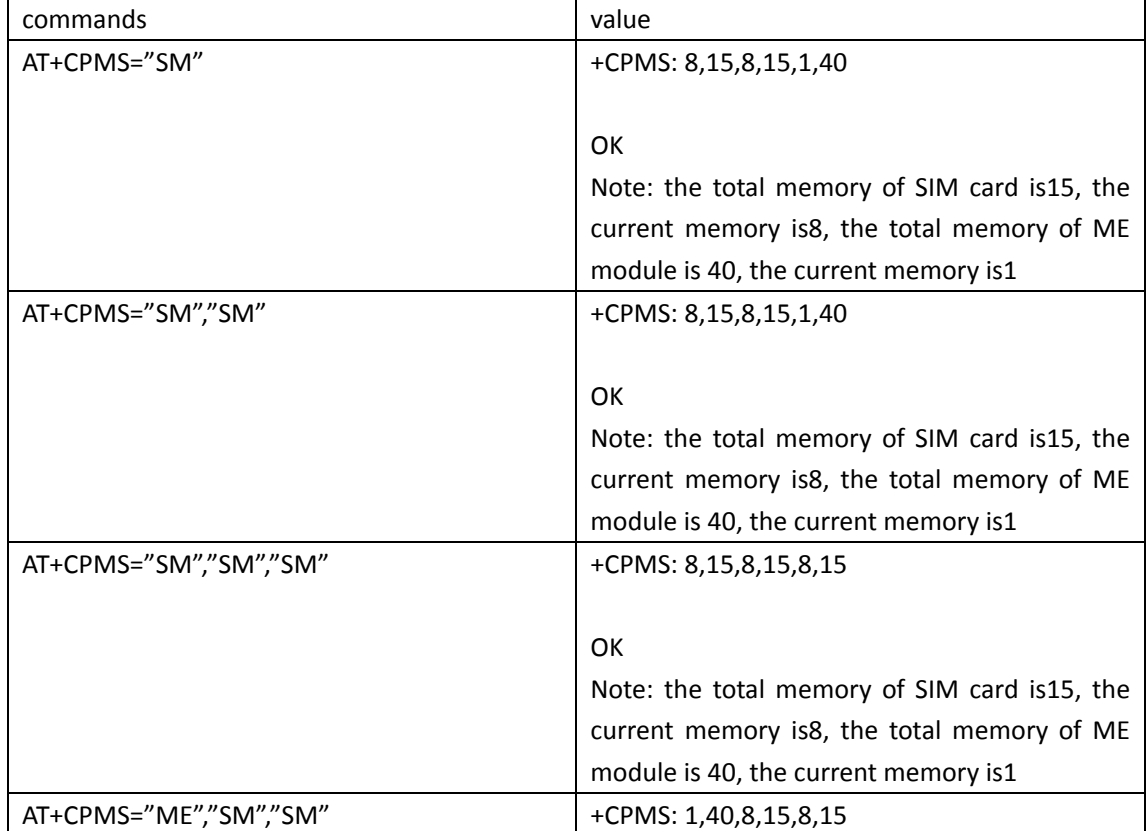

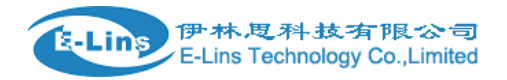

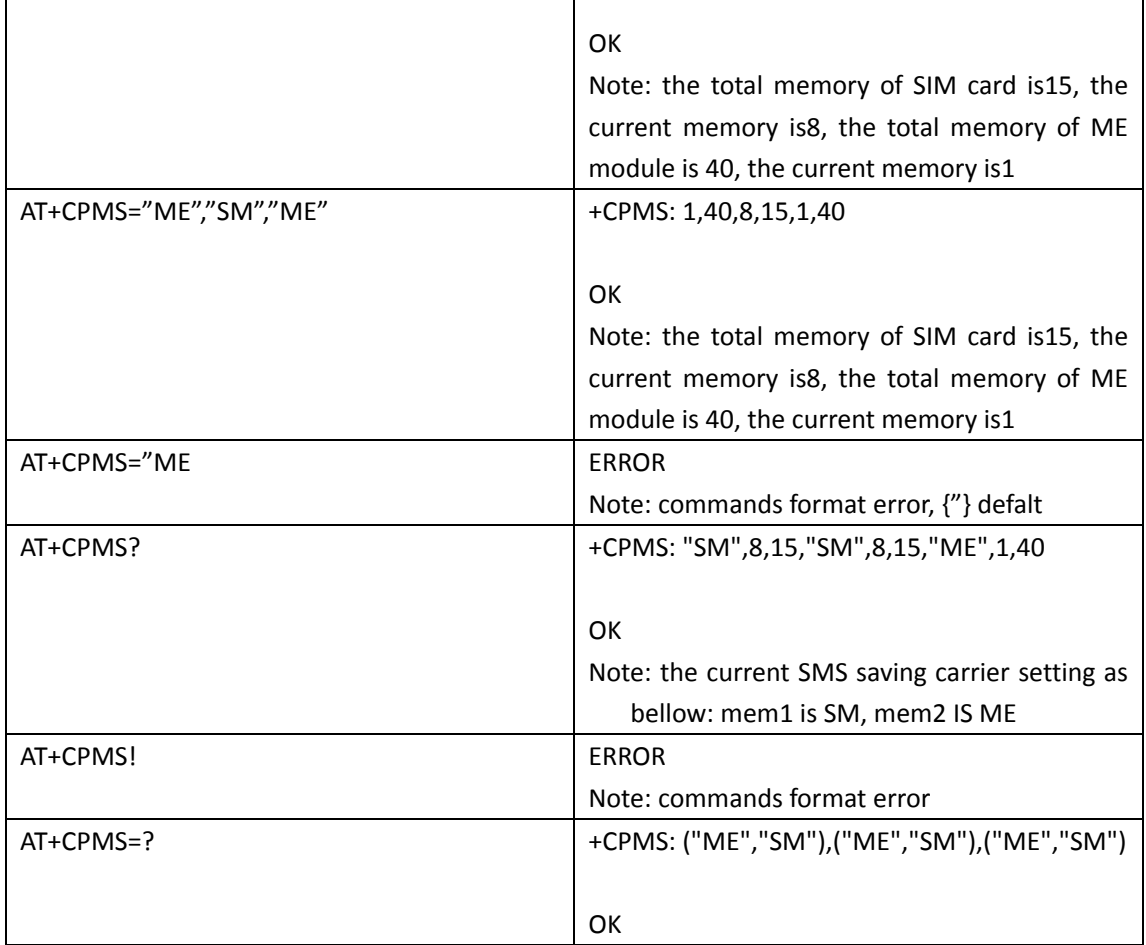

Τ

# **+CMGF-------SMS format commands setting**

Note: this command for SMS sending format setting

Format: 0 and 1 is optional when input "AT+CMGF=<mode>" under the config mode, 0 is for PDU format, 1 is for TAXE format, when input Chinese, PDU format must be used.

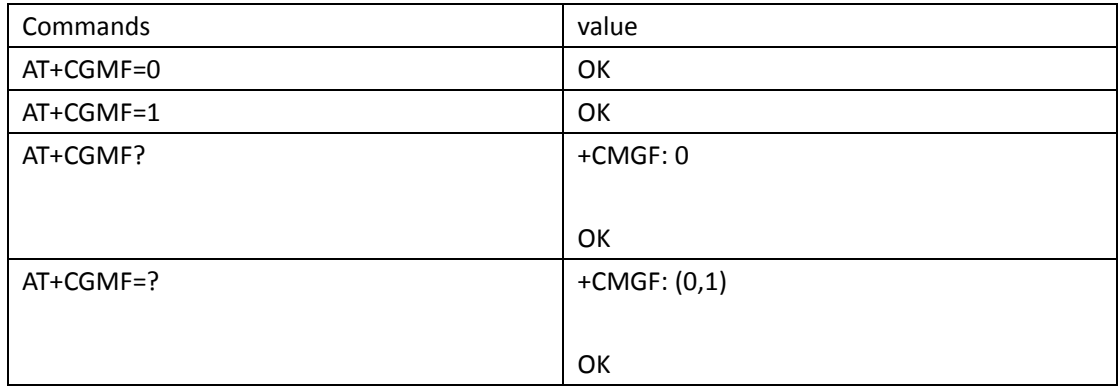

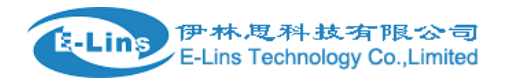

#### **+CMGS--------- SMS sending command**

Note: after inputting the SIM cards, this command is for sending SMS under the config mode format:AT+CMGS=<da>[,<toda>]<CR>

Text is entered<ctrl-z/ESC>

Note: CTRL‐Z is for confirm, ESC is for exit

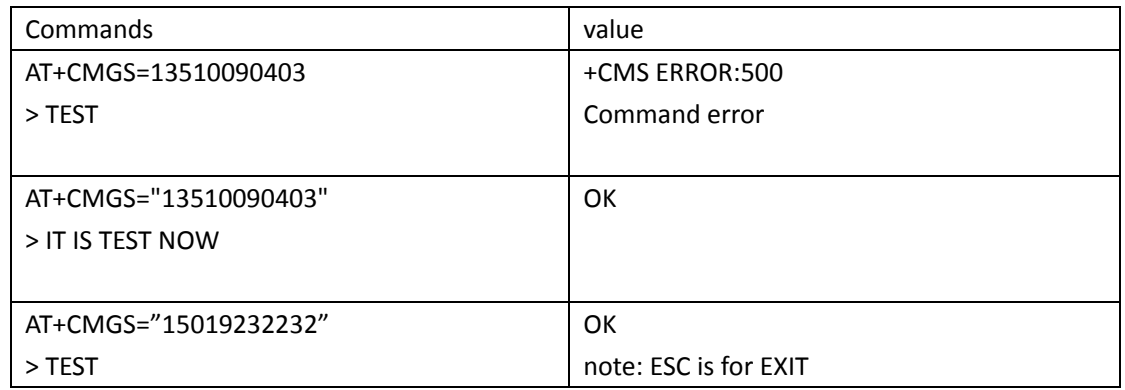

## **+CMGR-------SMS reading command**

Note: this command is for reading the SMM saved in the SIM card

Format: after inserting the SIM card, use AT+CMGR=<indes> under the config mode

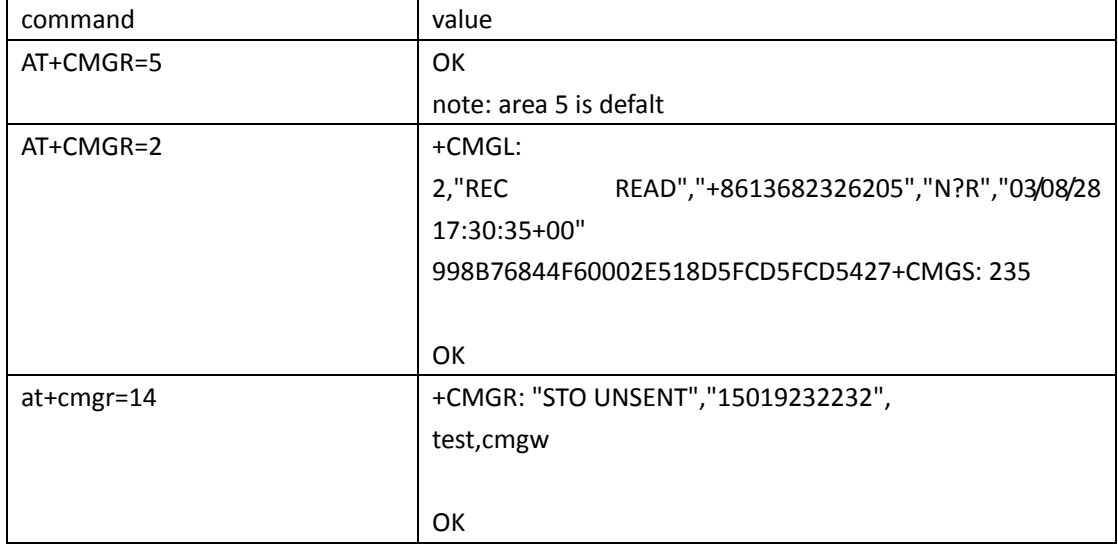

#### **+CMGW------SMS saving command**

说明:使用该命令写短信,并保存到存储载体

Note: this command is for writing and saving SMS to the saving carrier

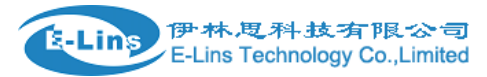

#### format: use AT+CMGW="SIM card number" under the config mode

#### <CR>content<CTRL‐Z is for confirm>/<ESC is for exit>

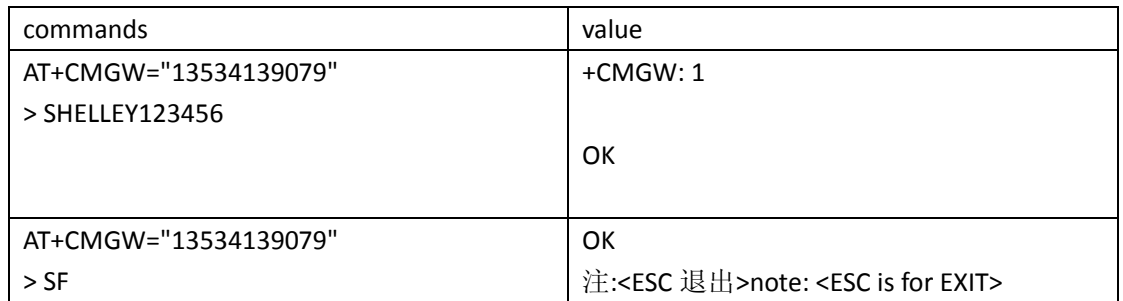

## 删除短信指令**+CMGD**

说明:插入 SIM 卡后,使用此命令可以删除 SIM 卡中保存的短信

格式:AT+CMGD=<index>

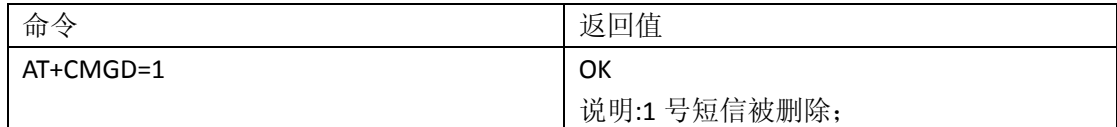

# 显示短信指令**+CMGL**

说明:显示短信清单 格式:AT+CMGL=<stat> 返回:+CMGL:<index1>,<stat>,<oa/da>,[<alpha>],[<scts>][,<tooa/toda>,<length>] <CR><LF><data>[<CR><LF>

# 发送保存短信命令**+CMSS**

说明:发送存储载体中的短信

格式:AT+CMSS=<index>

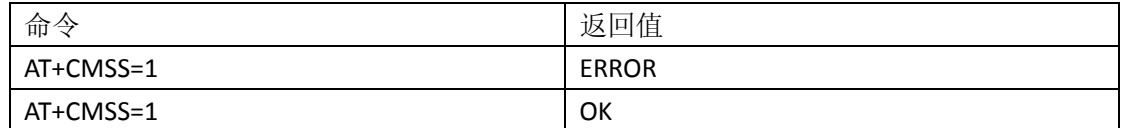

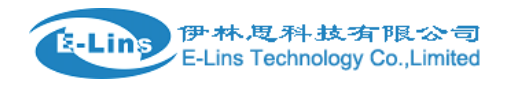

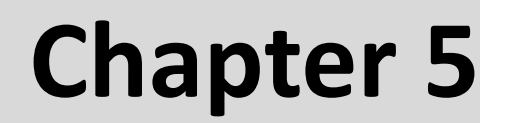

# **6 Command function**

## **6.1 Setting registration package**

#### **AT+REGINFO=<method>,<delay>,<RegInfoString>**

<method>

‐ 0 if this function is disabled

 ‐ 1 if the registration information packet is sent after each time the connection is made on a different IP.

‐ 2 if the registration information packet is sent after each time the connection is made.

<delay>

 ‐ The delay (in seconds) between <method> is triggered and the string is being sent. 0 means that the string will not sent immediately.

< RegInfoString>

‐ The actually registration information packet being sent.

‐ Two variables could not used in string

%IP – The IP address of the module.

%VERSION – The version string defined in "AT+VERSION"

#### **AT+VERSION? (Read Only)**

+VERSION: <version>

<version>

‐ A string that indicate the version of the program.

#### **AT+DTUID=<DTUID>**

- The command is used to set the DTU identifier for unit
- ‐ <DTUID> is the DTU identifier set for the unit

#### **AT+DATAMODE=<mode>**

Set the format of the data packets that will sent thought‐out the network <mode>:

> ‐ 0 (default) for the data the encapsulated with headers (format from the customer docment).

note: In this mode must set AT+REGINFO=0

‐ 1 for the direct data mode, no packet header encapsulated.

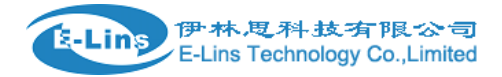

## **6.2 Setting keepalive package**

#### **AT+KEEPALIVE=<Period>,<KeepAliveString>**

<Period>

 ‐ The time (in seconds) between each keep alive packet is being sent. 0 means this feature is being off.

<KeepAliveString>

 ‐ The actually string being sent as a keep alive packet. Note: no variables is supported in this string

# **6.3 Setting client address and port**

#### **AT+CLIENTCONFIG=<index>,<IpAddress>,<port>**

<index>

‐ The index of the client configuration set.

<IpAddress>

‐ The IP address (in string) which the socket is going to connect.

<port>

‐ The TCP/IP port (in number) which the socket is going to connect.

Note:

This command can be set a number of centers, for multi-center to send.

for example:

AT+CLIENTCONFIG=1,"szelins.3322.org",12701

```
AT+CLIENTCONFIG=2,"szelins.3322.org",12702
```

```
AT+CLIENTCONFIG=3,"szelins.3322.org",12703
```
……

AT+CLIENTCONFIG=8,"szelins.3322.org",12708

And you can delete the client like this:

AT+CLIENTCONFIG=1

AT+CLIENTCONFIG=2

AT+CLIENTCONFIG=3

…… AT+CLIENTCONFIG=8

# **6.4 Set in a transparent transfer mode**

```
AT+SOCKETOPEN=<index>,<protocol>
```
<index>

‐ The index of the socket setting being set in "AT+CLIENTCONFIG".

<protocol>

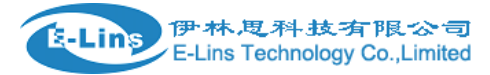

- The protocol being used in the connection. Only "TCP" and "UDP" is supported at this moment.

AT+SOCKETOPEN?

+SOCKETOPEN:<idx>,<active>,<protocol>,<ip>,<port>

<idx>

‐The index of the socket connection (not same as the one of "AT+CLIENTCONFIG")

<active>

‐"1" for active and "0" for inactive

<protocol>

‐The protocol being used in the connection. Only "TCP" and "UDP" is supported at this moment.

<IpAddress>

The IP address (in string) which the socket is going to connect.

<port>

The TCP/IP port (in number) which the socket is going to connect.

Note: The terminal is still in AT mode after issue this command.

## **6.5 Other AT commands**

#### **6.5.1 AT+IPCONFIG?**

+ IPCONFIG: <IpAddress>

<IpAddress>

The IP address that the module got.

## **6.5.2 AT+TELE=<index>,<Tel\_num>**

<index>

‐ The index of the telephone number being stored.

< Tel\_num>

‐ The telephone number being used in the wakeup function by SMS or by ring alert.

#### **6.5.3 AT+SMS=<sms>**

<sms>

 ‐ The SMS message being used to wakeup function, given that the telephone number is in the list on "AT+TELE"

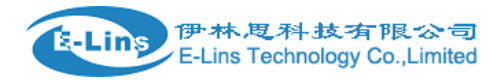

# **6.5.4 AT+CSQ**

 ‐This command is used to read the received signal strength indication and the channel bit error rate with or without a SIM card inserted.

# **6.5.5 AT+CFUN=1**

‐This command is used to reset the product

# **6.5.6 To restore the value of the factory**

AT+WOPEN=0 AT+WOPEN=3 AT+WOPEN=1

# **6.6 Baud Rate**

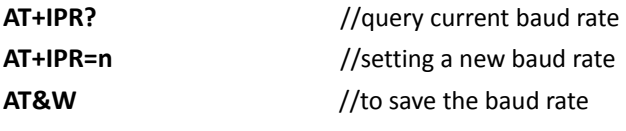

Note:

n=(1200,2400,4800,9600,19200,38400,57600,115200,230400,460800,921600),(0,30 0,600,1200,2400,4800,9600,19200,38400,57600,115200,230400,460800,921600) Note: Possible values, according to V25 ter recommendation: the first set of values indicates the range of auto-detectable baud rates .The second set of values indicates the baud rates supported by the DCE.

Note: AT+IPR change the CDMA Module baud rate, AT+iBDRF, AT+iBDRM is TCP/IP Module baud rate for command mode, AT+iSNSI is TCP/IP Module baud rate for Socket. To change baud rate, you must take the right order, firstly CDMA Module, secondary TCP/IP Module

# **6.7 APN configuration**

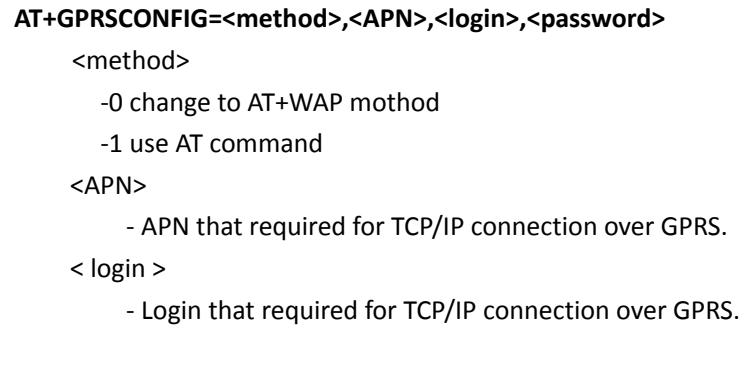

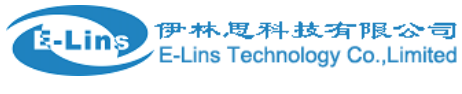

< password >

‐ Password that required for TCP/IP connection over GPRS.

## **6.8 Watch Dog**

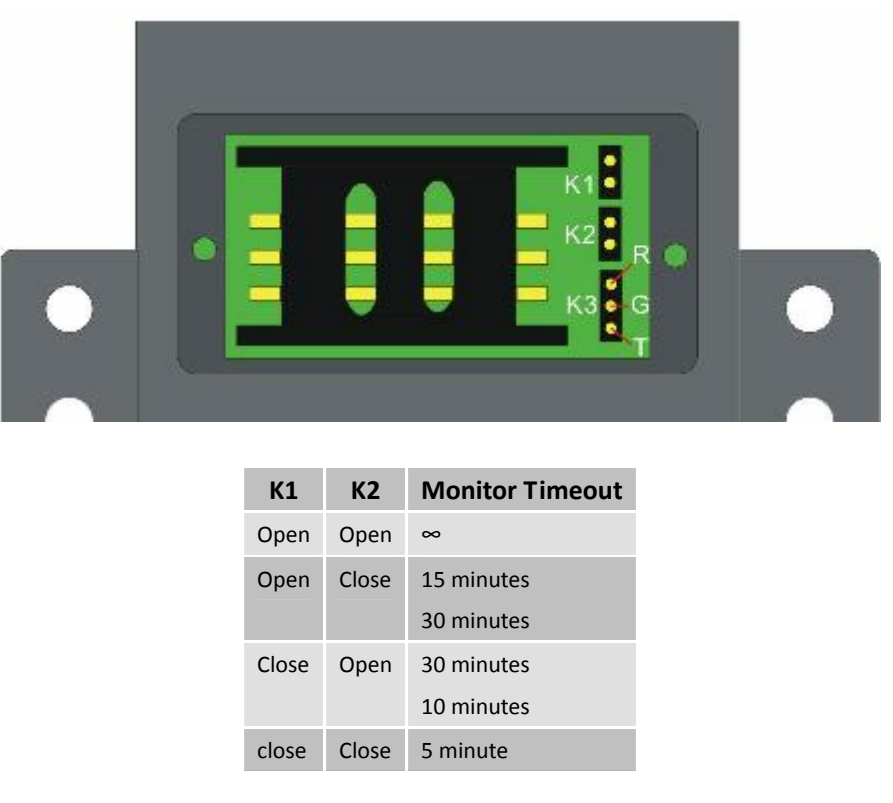

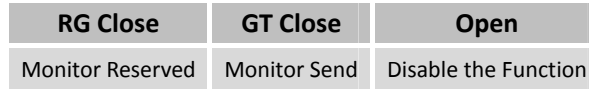

## **6.9 Idle time control**

**AT+IDLETIME=n** //n (in minutes) requires to be idle (on both sides) in order to let the DTU to disconnect itself from connection. (Keep alive and registration information packet is not counted). 0 means the feature is disabled. Note: In the common Transparent transfer Mode and AT+IDLETIME=2, the DTU should re‐online immediately. In the Socket with trigger up and AT+IDLETIME=1, the DTU should be offline until be trigger up

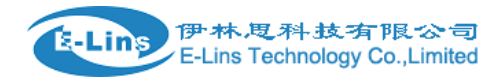

## **6.10 Transparent transfer Mode Communication**

# **6.10.1 Description**

D120-DTU has two operating modes, one is Command Mode, and the other is Transparent transfer Mode. Socket communication is implemented in Command Mode, when operating need commands to be sent. While in Transparent transfer Mode, as long as you initialize its parameter, you can transfer data via the parameter directly. That's because Transparent transfer Mode helps the equipment connect to D120 set TCP/UDP Socket connection via serial link.

## **6.10.2 Environment requests**

#### **You should be sure about the following test environment before starting the test:**

- A computer online as Transparent transfer Mode server, which should have public network IP address.
- Assure that the application service center has no gateway programming implementation, and no restriction to 1024 port
- **•** Copy Server.exe (Download from www.szelins.com) and implement in the computer.
- Setup listening mode (Default one is 1024).
- Get the IP address of the computer.
- Another machine for communication between Socket Client server and server.
- Open the hyper terminal of the client

# **6.10.3 Initialization setting**

Transparent transfer Mode is established by first defining all related parameters using AT commands. Once in Transparent transfer Mode, no additional AT commands may be sent, as the host serial link will be dedicated to data, any characters will be sent as data. In this mode, no response for any commands, it's normal.

#### AT+CLIENTCONFIG=1,"XXX.XX.XXX.XXX",80

// Set Socket communication server IP, xxx.xxx.xxx.xxx means IP address, or name of the server, but it should be the one which DNS can read. < Port Number> means server listen port. If successfully sets, returns with I/OK.

AT+GPRSCONFIG=<method>,"apn","login","password" //<method>

E‐Lins Technology Co., Limited

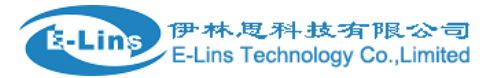

‐0 change to AT+I mothod

‐1 use AT command

<APN>

‐ APN that required for TCP/IP connection over GPRS.

< login >

‐ Login that required for TCP/IP connection over GPRS.

< password >

‐ Password that required for TCP/IP connection over GPRS.

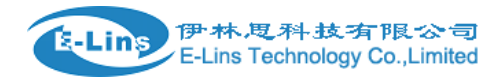

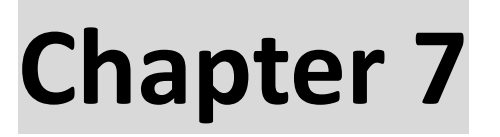

# **7 Production list**

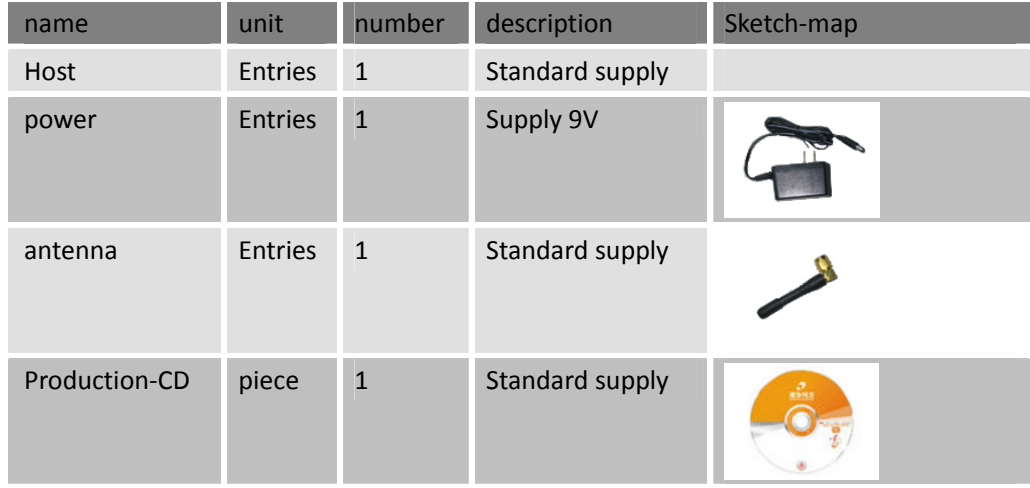

# **7.1 AT Command**

- **1**、**AT+GPRSCONFIG=<method>,<APN>,<login>,<password> <method>** 
	- -0 change to AT+I mothod
	- -1 use AT command
	- **<APN>** 
		- APN that required for TCP/IP connection over GPRS.
	- **<login>** 
		- Login that required for TCP/IP connection over GPRS.
	- **<password>** 
		- Password that required for TCP/IP connection over GPRS.

#### **2**、**AT+REGINFO=<method>,<delay>,<RegInfoString>**

#### **<method>**

- 0 if this function is disabled
- 1 if the registration information packet is sent after each time the connection is made on a different IP.
	- 2 if the registration information packet is sent after each time the

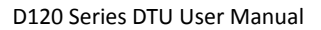

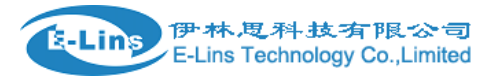

connection is made.

#### **<delay>**

- The delay (in seconds) between <method> is triggered and the string is being sent. 0 means that the string will not sent immediately.

#### **< RegInfoString>**

- The actually registration information packet being sent.
- Two variables could not used in string

#### **3**、**AT+KEEPALIVE=<Period>,<KeepAliveString>**

#### **<Period>**

- The time (in seconds) between each keep alive packet is being sent. 0 means this feature is being off.

#### **<KeepAliveString>**

- The actually string being sent as a keep alive packet. Note: no variables is supported in this string

#### **4**、**AT+IDLETIME=<time>**

#### **<time>**

- The time (in minutes) requires to be idle (on both sides) in order to let the DTU to disconnect itself from connection. (Keep alive and registration information packet is not counted). 0 means the feature is disabled.

#### **5**、**AT+CLIENTCONFIG=<index>,<IpAddress>,<port>**

#### **<index>**

- The index of the client configuration set.

#### **<IpAddress>**

- The IP address (in string) which the socket is going to connect.

#### **<port>**

‐ The TCP/IP port (in number) which the socket is going to connect.

#### **6**、**AT+DTUID=<DTUID>**

The command is used to set the DTU identifier for unit

#### **<DTUID>**

‐ the DTU identifier set for the unit

#### **7**、**AT+DATAMODE=<mode>**

Set the format of the data packets that will sent thought-out the network

#### **<mode>**

‐ 0 (default) for the data the encapsulated with headers (format from the customer docment).

- 1 for the direct data mode, no packet header encapsulated.

# **8**、**AT+SOCKETOPEN=<index>,<protocol>**

**<index>** 

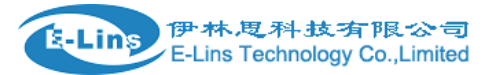

- The index of the socket setting being set in "AT+CLIENTCONFIG".

#### **<protocol>**

‐ The protocol being used in the connection. Only "TCP" and "UDP" is supported at this moment.

#### **"AT+SOCKETOPEN?"**

+SOCKETOPEN:<idx>,<active>,<protocol>,<ip>,<port>

#### **<idx>**

The index of the socket connection (not same as the one of

"AT+CLIENTCONFIG")

#### **<active>**

"1" for active and "0" for inactive

#### **<protocol>**

The protocol being used in the connection. Only "TCP" and "UDP" is supported at this moment.

#### **<IpAddress>**

The IP address (in string) which the socket is going to connect.

#### **<port>**

The TCP/IP port (in number) which the socket is going to connect.

Note: The terminal is still in AT mode after issue this command.

#### **9**、**AT+DATAOPEN**

This command is to turn the terminal into data mode for data truncations.

#### **10**、**AT+SOCKETCLOSE=<idx>,<idx>,…**

The command is used the close the active socket connections.

**<idx>** 

‐ The index of the active connection which could be got from the AT command

#### **11**、**AT+SOCKETCLOSE**

The command is used to close all active socket connections.

#### **12**、**+++**

The command is used to return to command mode,and this command delay for 1 second. If the other characters enter in this time,they will become a data to transmission.

**13**、**AT+IPR AT+IPR?**  ‐ query current baud rate

#### **AT+IPR=n**

‐ setting a new baud rate

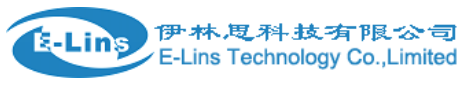

Note:

n=(1200,2400,4800,9600,19200,38400,57600,115200,230400,460800,921600),(0,3 00,600,1200,2400,4800,9600,19200,38400,57600,115200,230400,460800,921600)

Note: Possible values, according to V25 ter recommendation: the first set of values indicates the range of auto-detectable baud rates .The second set of values indicates the baud rates supported by the DCE.